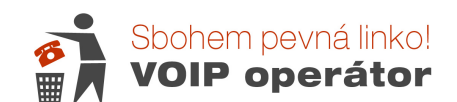

# Manuál pro IP brány : VoIP 011-2, 012B-2 a 012B-2N

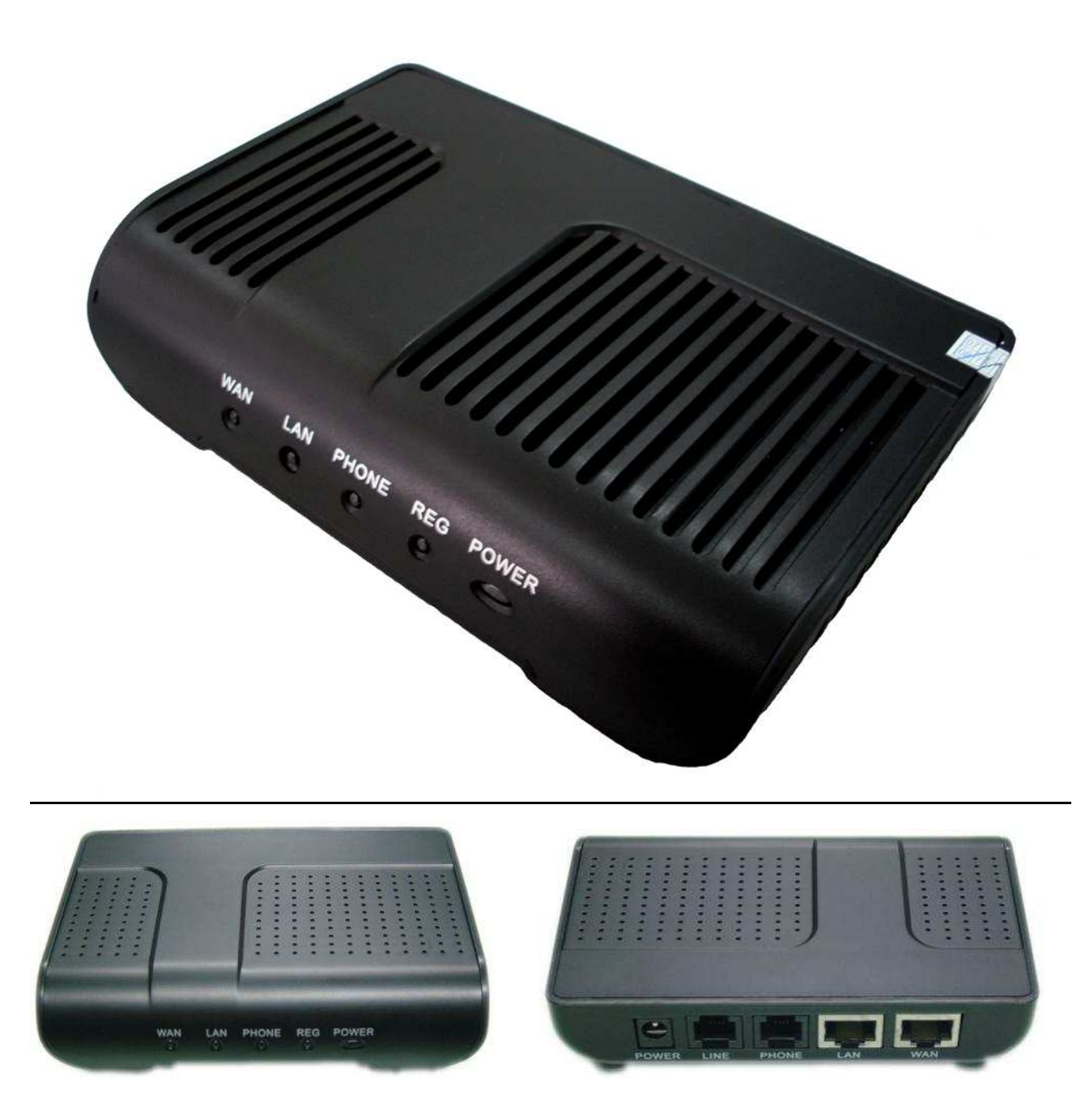

VoIP gateway (telefonní brána) je díky posledním inovacím nejlepší volbou pro telefonování přes internet s více telefonními operátory. Tato brána umí v reálném čase používat dva různé VoIP operátory a ještě může spolupracovat s PSTN operátorem (neplatí pro 011-2) – v České republice je to hlavně Telefónica O2 Czech Republic, a.s.

Tato telefonní brána umí nastavit jednotlivé prefixy (předvolby) na různé telefonní operátory a proto se dá velmi ušetřit na telefonních poplatcích. Též je možné si zanechat pevnou linku od Telefónica O2 a využívat ji jako zálohovou linku pro případ výpadku elektrické energie nebo výpadku internetu.

Brána pracuje s protokoly SIP, IAX2 a díky tomu se stává velmi univerzálním zařízením pro VoIP.

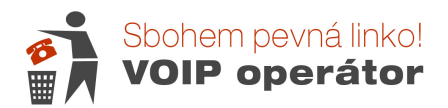

# **Obsah balení**

Balení obsahuje:

- **1) VoIP brána**
- **2) Napájecí zdroj**
- **3) Ethernetový kabel**
- **4) Telefonní kabel**

# **Bezpe**č**nostní upozorn**ě**ní**

Brána může být provozována jen s napájecím zdrojem z balení. Na poškození brány způsobené použitím jiným napájecím zdrojem se záruka výrobce a dodavatele nevztahuje.

# **Popis brány :**

# **Na p**ř**ední stran**ě **naleznete zelen**ě **svítící kontrolky :**

- WAN indikuje zapojení internetu
- LAN indikuje připojení počítače
- PHONE indikuje stav volání

Zavěšen: OFF.

Zvednut a ve VoIP stavu: ON.

Zvednut a připojen na pevnou (PSTN) linku: OFF.

REG – indikuje zaregistrování čísla (SIP) Registrováno – stále svítí ON; Registrování: blikání; Nesvítí – nepřipojeno: OFF.

POWER – zapojení brány do sítě

# **Na zadní stran**ě **naleznete výstupy :**

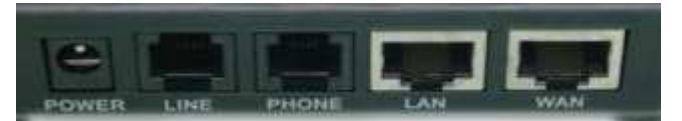

Power/Napájení: výstup zdroje 12 V stejnosměrných, 500 mA Line : vstup pro telefonní linku PSTN, koncovka RJ11 (jen u 012B-2, 012B-2N) Phone/Telefon: RJ11, FXS. Spojení s analogovým telefonem nebo PABX (ústřednou) LAN: RJ45 port pro PC (vnitřní LAN síť) WAN: RJ45 port pro vstup z Internetu

Brána obsahuje také router. Proto je její použití vhodné, pokud nemáte zapojen jiný router. Brána bude zapojena mezi internet a počítač. Pokud již router máte, zapojíte bránu pouze jako koncové zařízení (propojení s PC použijete pouze pro nastavení).

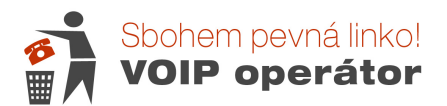

# **Instalace brány :**

K telefonní bráně připojte originální napájecí zdroj a připojte ho do elektrické sítě. Připojte kabel od internetu (ADSL, Wi-Fi, server, router, switch, atd.) do konektoru WAN. Počítač připojíte kabelem do koncovky LAN. Telefonní aparát připojte do koncovky PHONE.

Telefonní kabel od Telefónica O2 Czech Republic, a.s. (nebo jiného operátora) připojte do koncovky LINE

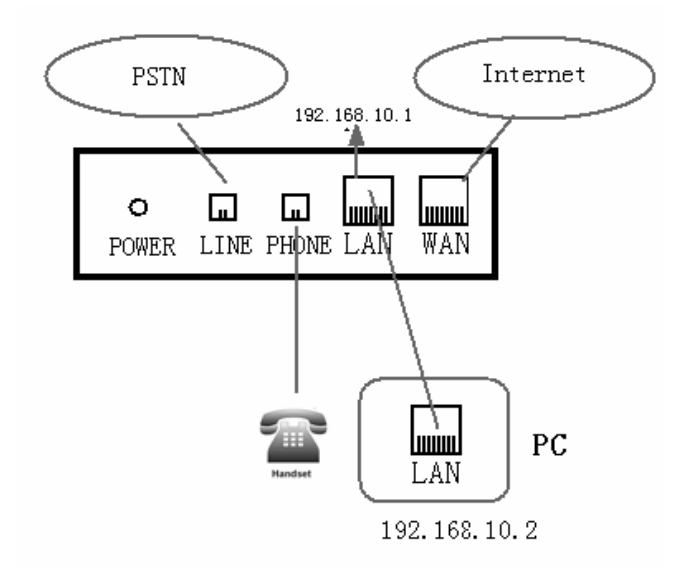

Na přední části by měla zeleně svítit kontrolka POWER. Pokud je telefonní brána připojena k internetu, svítí zeleně kontrolka WAN. Pokud dlouze bliká, tak načítá údaje z DHCP serveru. Pokud bliká krátce, tak není telefonní brána řádně připojena k internetu a je potřeba ji nakonfigurovat.

Pokud svítí zeleně LAN, je připojena vnitřní počítačová síť.

Pokud vyzdvihneme telefonní sluchátko, svítí zeleně kontrolka PHONE, pokud je telefon v klidu, nesvítí.

Jestliže je telefonní brána dobře nakonfigurována na VoIP operátora, svítí zeleně kontrolka REG. Pokud kontrolka bliká, tak se nemůže připojit na SIP server nebo je špatná konfigurace VoIP operátora. Tato kontrolka se vztahuje pouze pro prvního VoIP operátora, který je hlavní.

# **Nastavení brány :**

Menu IP brány může být zpřístupněno prostřednictvím IP adresy brány.

Pokud spojíte váš počítač s IP branou ze strany LAN a nastavíte na PC DHCP (poskytnutí IP adresy automaticky), můžete zkusit defaultní adresu brány na LAN IP adrese 192.168.10.1.

Tzn. do internetového prohlížeče do adresního řádku zadáte http://192.168.10.1.

Je li brána zapojena do jiného routeru, můžete se do ní přihlásit přes IP adresu, kterou jí router přiřadí. Tuto adresu lze zjistit vytočením #\*111 na telefonu zapojeném ve výstupu Phone. IP adresa je nahlášena anglicky (tečka = dot).

# **Uživatelské jméno: admin Heslo: admin (veškerá práva)**

**D**Ů**LEŽITÉ –** heslo je nutné změnit na vlastní bezpečné heslo. Lze využít internetový Generátor hesel, pokud si nejste jistí kvalitou hesla. Heslo je potřeba nastavit po každém resetu do továrního nastavení. Bez zabezpečení (zvláště na veřejné IP adrese) se Vám do brány může kdokoliv přihlásit a "ukradnout" nastavení čísla. Uživatel zodpovídá za zabezpečení svého zařízení.

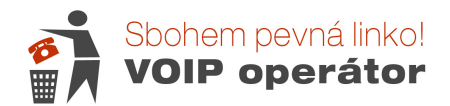

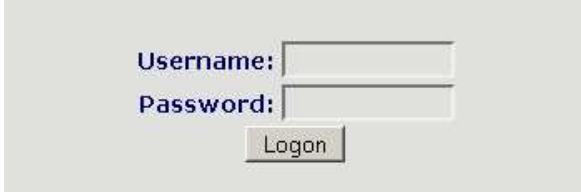

# **Úvodní obrazovka**

Current State – úvodní obrazovka. Z této stránky můžete vyčíst, jak je nastavena vaše brána, zda je

připojena, registrována atd.

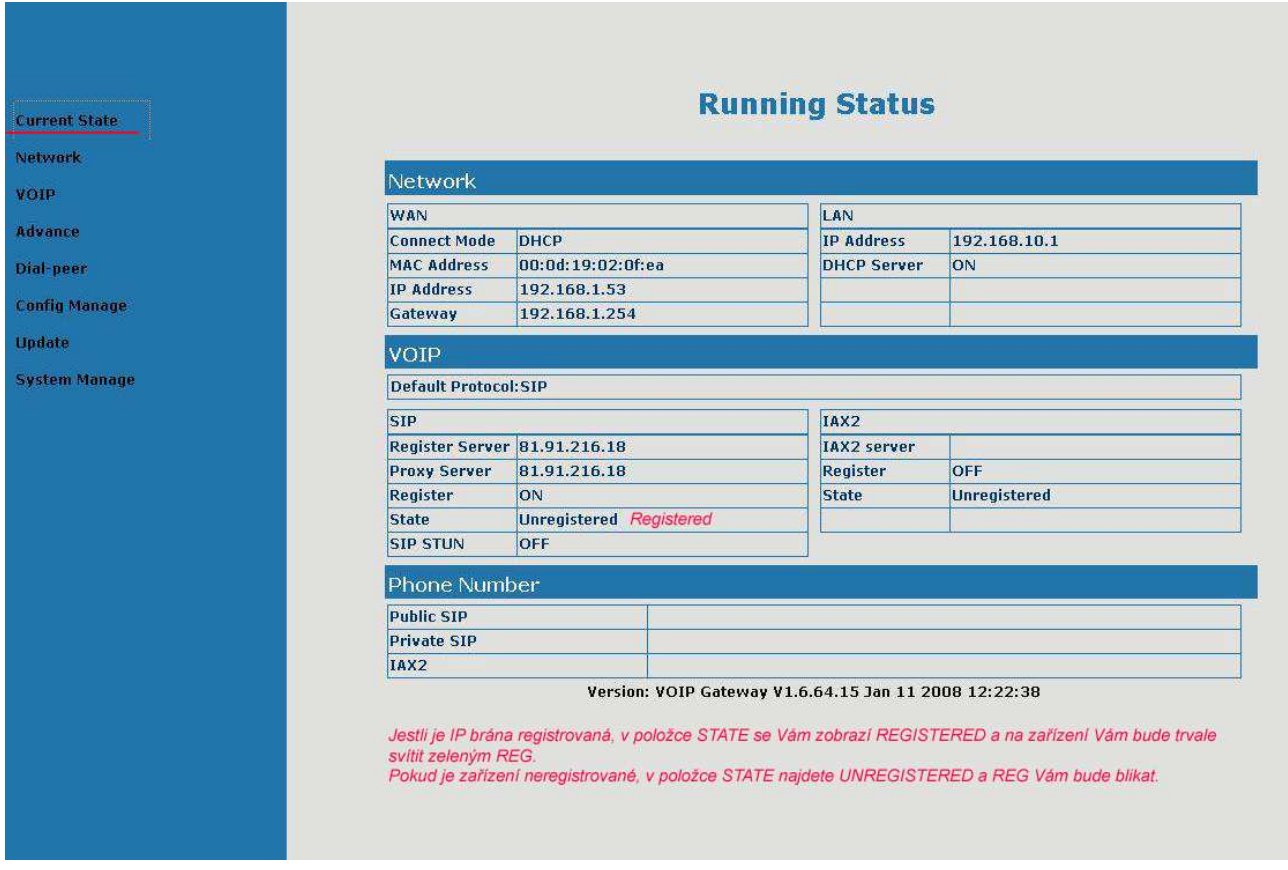

# **Network**

#### **WAN (nastavení internetového p**ř**ipojení)**

Connect Mode - druh připojení, defaultně je DHCP MAC Address - MAC adresa VoIP brány, nelze ji změnit IP Address - IP adresa VoIP brány Gateway IP - výchozí brána **LAN**  IP Address - IP adresa VoIP brány na portu LAN, adresa brány na LAN DHCP Server - ON – zapnut / OFF – vypnut

# **VOIP**

Default Protocol - jaký protokol bude fungovat, výběr mezi SIP nebo IAX2, nefungují současně Register server – registrační server (bývá totožný se SIP serverem)

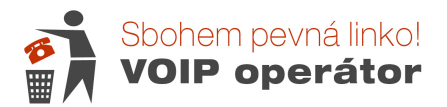

Proxy server – SIP server (voip ústředna) Register - zda se má číslo registrovat State – informace o tom, zda je číslo registrováno

#### **Phone Number**

Zobrazuje nastavená čísla

## **WAN Configuration – Nastavení internetového p**ř**ipojení**

Defaultní nastavení brány je DHCP (automatické přiřazení IP adresy). Pokud máte statické připojení, musíte zadat údaje od poskytovatele (platí pouze při přímém zapojení do internetu, zapojujete-li bránu do jiného routeru, zvolte DHCP).

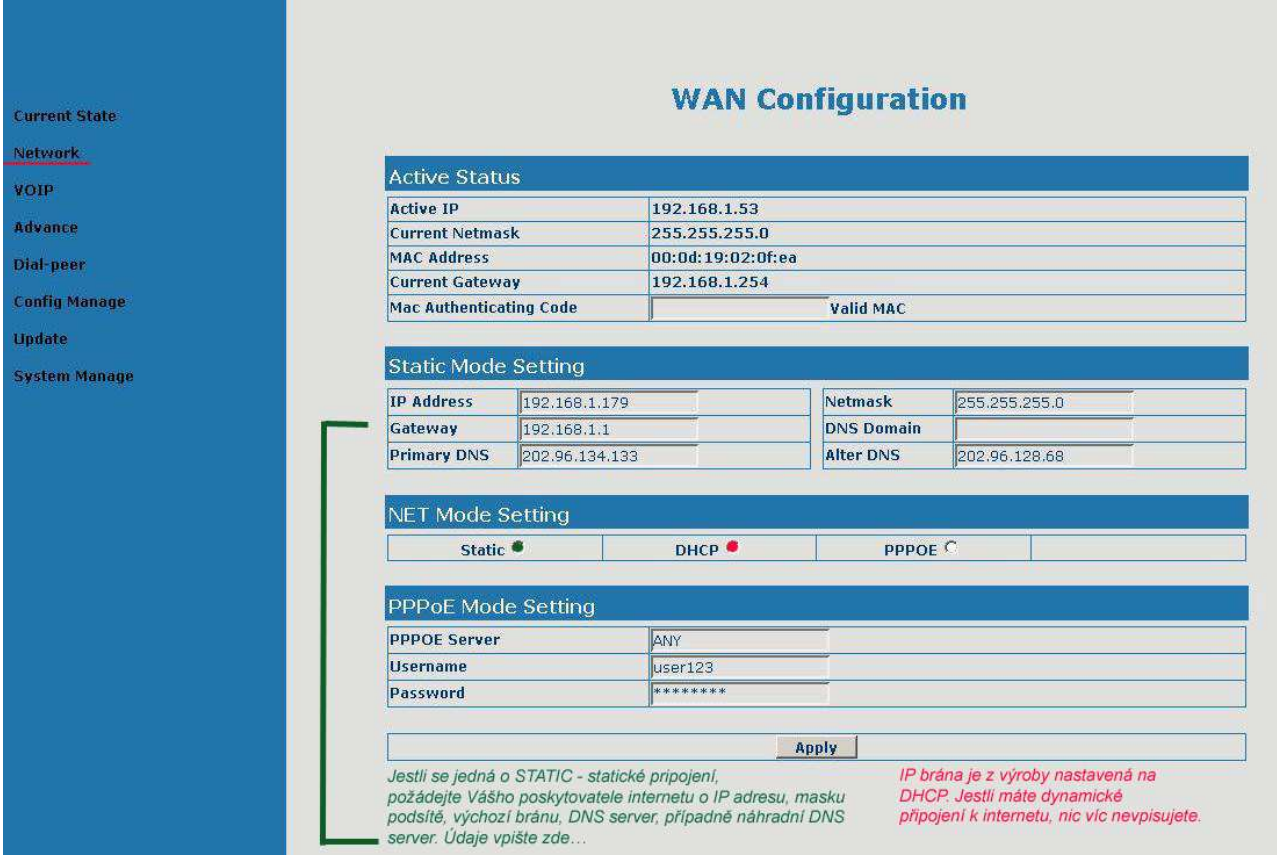

#### **Active Status (aktivní nastavení - p**ř**ehled)**

Active IP - IP adresa VoIP brány

Current Netmask - Maska podsítě MAC Address - MAC adresa VoIP brány, nelze ji změnit Current Gateway - Výchozí brána - IP adresa routeru Mac Authenticating Code - Slouží k odblokování VoIP brány – tato brána není blokována!

**Static Mode Setting** – tyto hodnoty platí, pokud je NET Mode Setting nastaven na hodnotu Static Údaje získáte od Vašeho poskytovatele internetu. IP Address - IP adresa Gateway - Výchozí brána Primary DNS - Adresa DNS serveru (doporučujeme používat venkovní DNS adresu, ne IP adresu routeru) Netmask - Maska podsítě DNS Domain Alter DNS - Adresa druhého DNS serveru

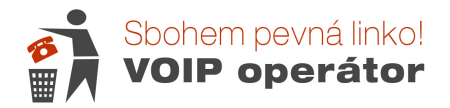

#### **NET Mode Setting**

Static Ruční nastavení internetového připojení DHCP - DHCP nastavení internetového připojení – VoIP brána si načte sama údaje z DHCP serveru vašeho poskytovatele internetu nebo z vašeho routeru. PPPOE – slouží pro nastavení PPPoE (používá se u ADSL) Obtain DNS server automatically - Získat DNS automaticky ze serveru **PPPoE Mode Setting**  PPPOE Server - Adresa serveru PPPoE Username - Uživatelské jméno Password - Heslo

## **LAN Configuration – Nastavení místní sít**ě

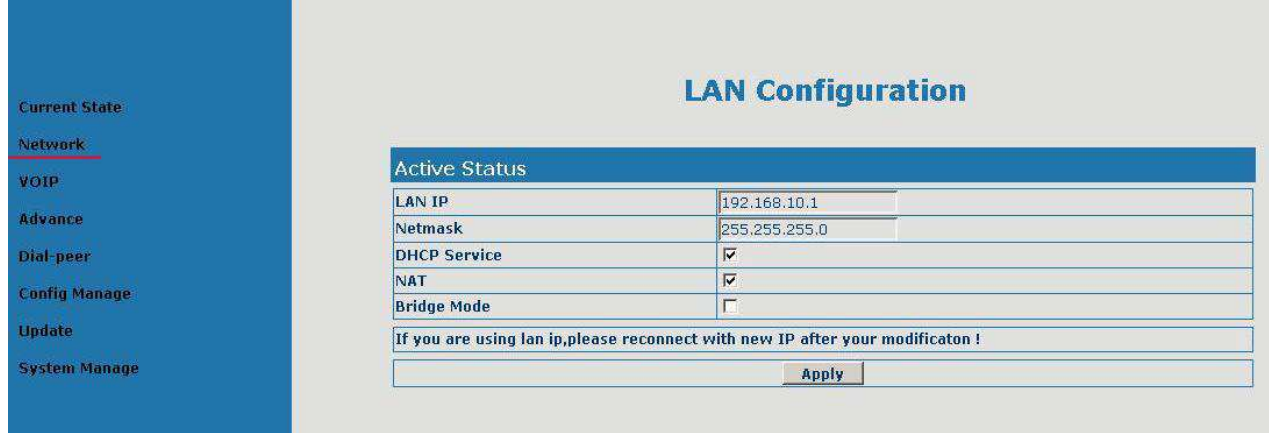

**LAN IP IP -** lokální IP adresa VoIP brány (přes kterou se připojujete do nastavení)

## **Netmask -** Maska podsítě

**DHCP Service** - Aktivace DHCP serveru na portu LAN (zda se připojené zařízení připojí automaticky)

# **NAT** - Aktivace NAT

**Bridge Mode** - Aktivace Bridge (průchod přes bránu bez změny IP adresy) – doporučujeme nastavovat pouze pokročilými uživateli. Pokud chcete nastavit zařízení do režimu Bridge, tak musíte nejdříve nastavit v menu **Advance -> DHCP Server**, deaktivaci nastavení DNS Relay, uložit nastavení a restartovat VoIP bránu. Potom teprve můžete nastavit mód Bridge.

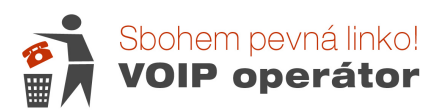

# **Nastavení VoIP** č**ísla :**

U staršího firmwaru nenajdete položku Enable DNS Srv.

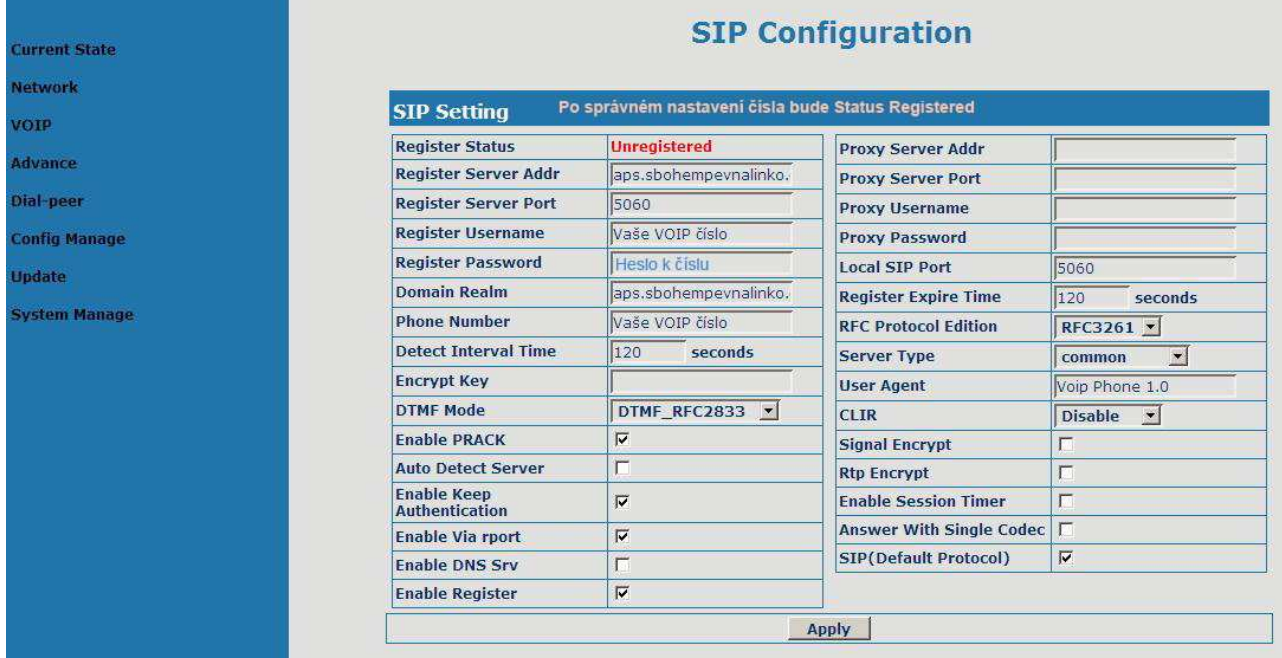

Register status – Registered (zaregistrováno = funkční číslo) nebo Unregistered – číslo je chybně nastaveno.

**Register server Addr** – zadejte aps.sbohempevnalinko.cz nebo 91.221.212.167

**Register server Port** – vždy 5060

**Register Username** – telefonní číslo bez mezinárodní předvolby – 9 číslic

**Reigister Password** – heslo k číslo (nezaměňovat s heslem do uživatelského rozhraní).

**Domain Realm** – aps.sbohempevnalinko.cz

**Phone Number** - telefonní číslo bez mezinárodní předvolby – 9 číslic

**Detect Interval Time** – Interval udržení ověření přes NAT (120 s)

**DTMF Mode** – aby Vám šlo odblokovat kód pro zahraniční volání, je nutné nastavit DRMF RFC2833 **Auto Detect Server** - Detekce serveru (nezaškrtávat)

**Enable Keep Authentication** - Udržení ověření přes NAT

**Enable Via rport** - Pokud máte VoIP za NAT a registrace nefunguje pouze s Keep Authentication, rport

zasílá vnitřní IP na SIP, aby rozeznal více VoIP ve vaší síti. Doporučeno použít při více VoIP zařízení v síti. **Enable DNS Srv** - (nezaškrtávat)

**Enable Register** - Zapnutá registrace

**Local SIP port** – lokální port – v případě problémů nebo více čísel zadejte vyšší sudé hodnoty (např. 5062) **Register Expire Time** - doba přeregistrace (jak často se brána přihlašuje k ústředně pro kontrolu) – doporučujeme 120 s

**RFC Protocol Edition** - RFC protokol

**CLIR** - Omezení identifikace volajícího (disable = příchozí číslo se zobrazuje na displeji)

**Enable Session Timer** - Povolit časovaní

**Answer With Single Codec** - Odpovědět jedním kodekem

**SIP(Default Protocol)** - Povolit registraci

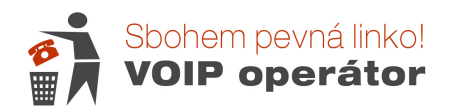

# **IAX2 Configuration – Konfigurace IAX2**

Toto je pouze pro uživatele, kteří nemají možnost SIP, ale poskytovatel jim umožňuje IAX2. Sbohempevnalinko.cz nevyužívá – nastavení přeskočte

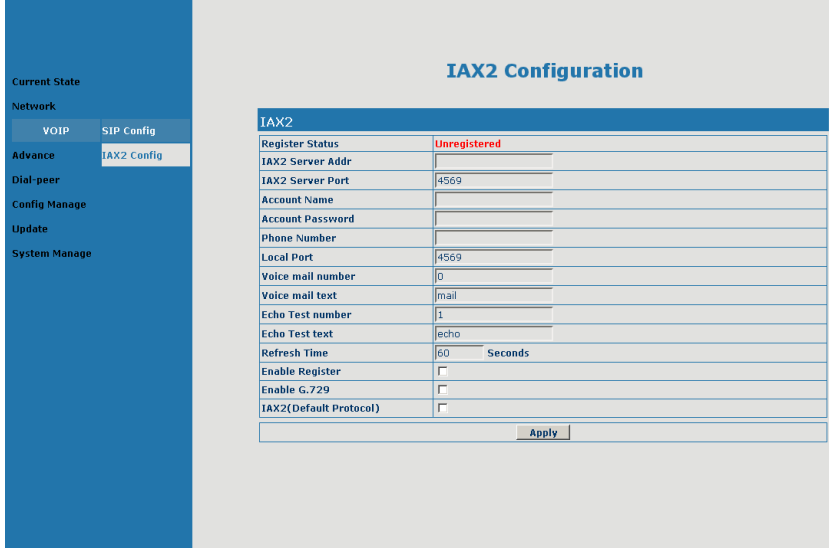

## **DHCP Service – Nastavení DHCP**

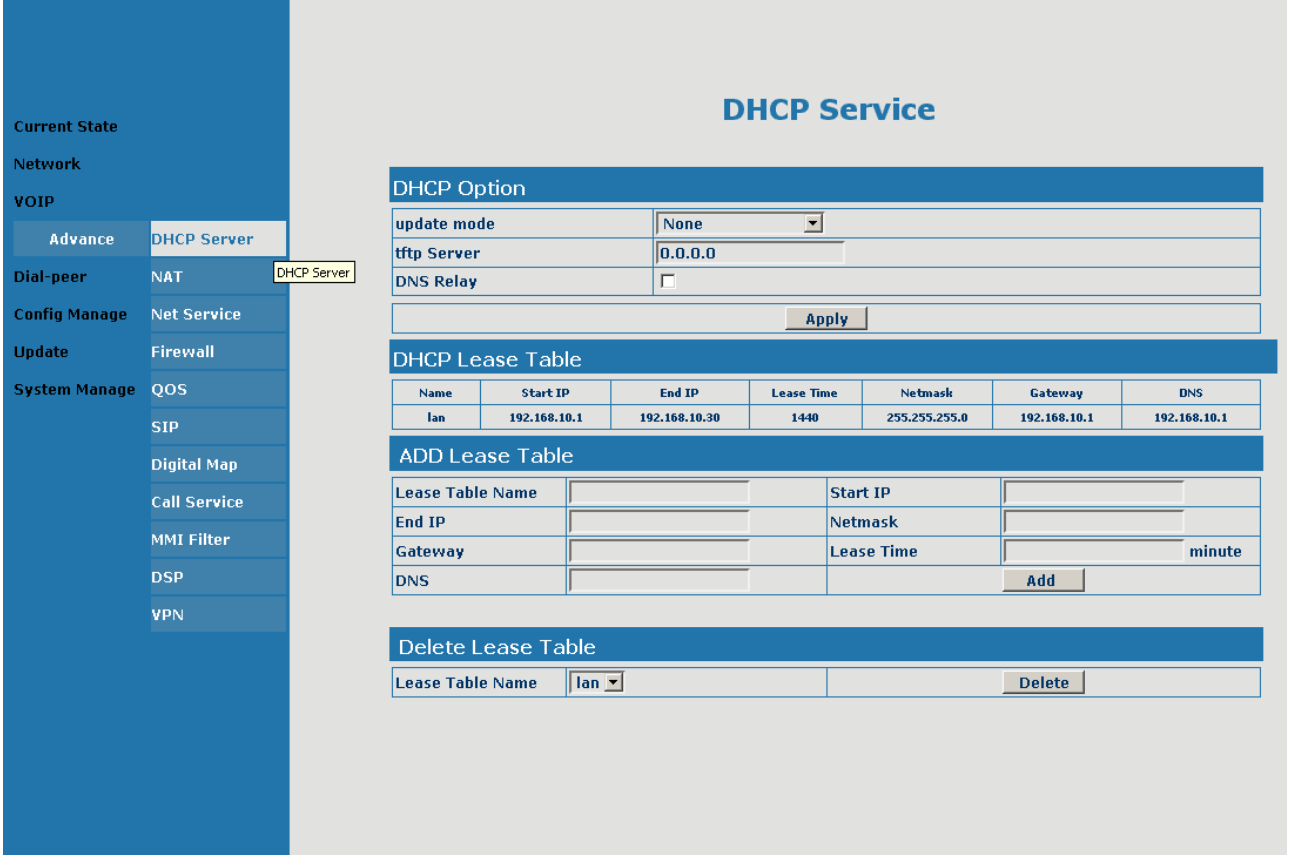

# **DHCP Option**

update mode - Pokud chcete používat ftp update, tak zde musíte nastavit druh tftp Server - IP tftp serveru DNS Relay - Přeposlání nadřazeného DNS serveru, nutno vypnout při režimu Bridge!

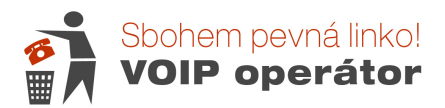

**ADD Lease Table**  Lease Table Name - Jméno tabulky DHCP Start IP - Začátek rozsahu DHCP serveru End IP - Konec rozsahu DHCP serveru Netmask - Maska sítě Gateway - IP adresa routeru Lease Time v minutách - Čas přeregistrace DHCP v minutách DNS - DNS server **Delete Lease Table**  Lease Table Name - Smazání tabulky DHCP

# **NAT Configuration – Konfigurace NAT**

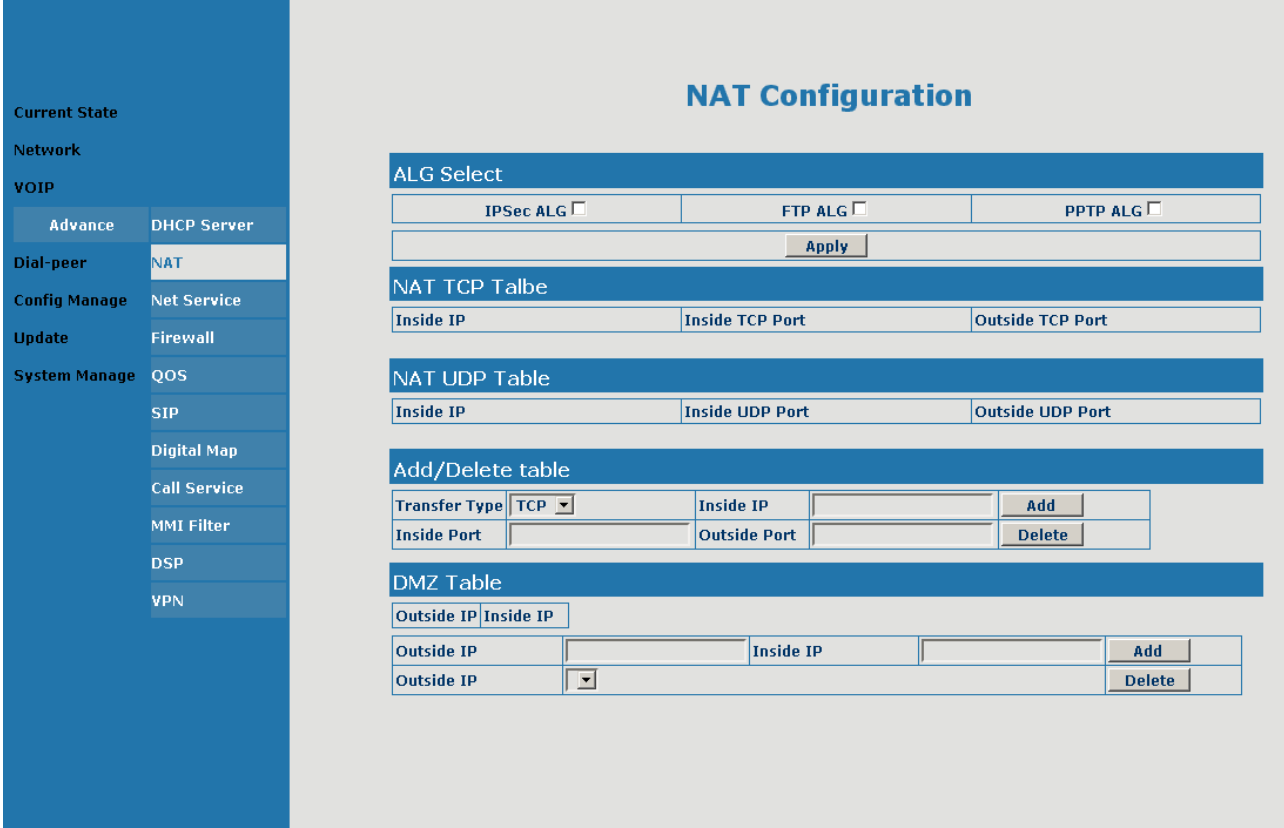

## **ALG Select (výb**ě**r algoritm**ů**)**

IPSec ALG IPSec – použití hlavně pro VPN (doporučujeme vypnout) FTP ALG FTP Application Layer Gateway (doporučujeme vypnout) PPTP ALG PPTP – použití hlavně pro VPN (doporučujeme vypnout)

# **NAT TCP Table – sm**ě**rovací tabulka**

Inside IP - Vnitřní IP Inside TCP Port - Vnitřní TCP port Outside TCP Port - Venkovní TCP port

## **DMZ Table – demilitarizovaná zóna**

Inside IP - Vnitřní IP Outside IP - Venkovní IP

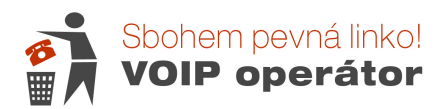

## **Net Service – nastavení p**ř**ístupu webkonfigurace**

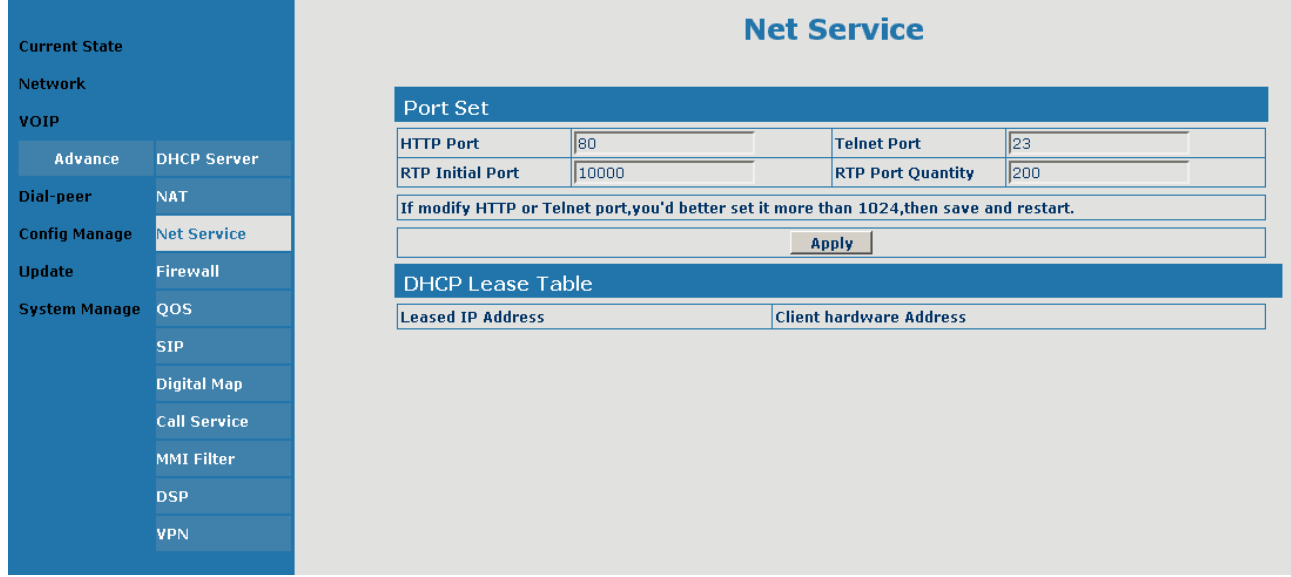

# **Port Set – nastavení port**ů

HTTP Port - Port, na kterém běží web management VoIP brány Telnet Port - Port na připojení přes telnet k VoIP bráně RTP Initial Port - Začátek RTP (UDP) portů pro hlas **(zadejte** č**íslo od 10 000 do 19 800)** RTP Port Quantity - Rozsah portů pro hlas **(zadejte 200) DHCP Lease Table – P**ř**id**ě**lené DHCP**  Leased IP Address - Přidělená IP adresa uživatelům Client hardware Address - MAC adresa uživatele

# **Firewall Configuration – konfigurace firewallu**

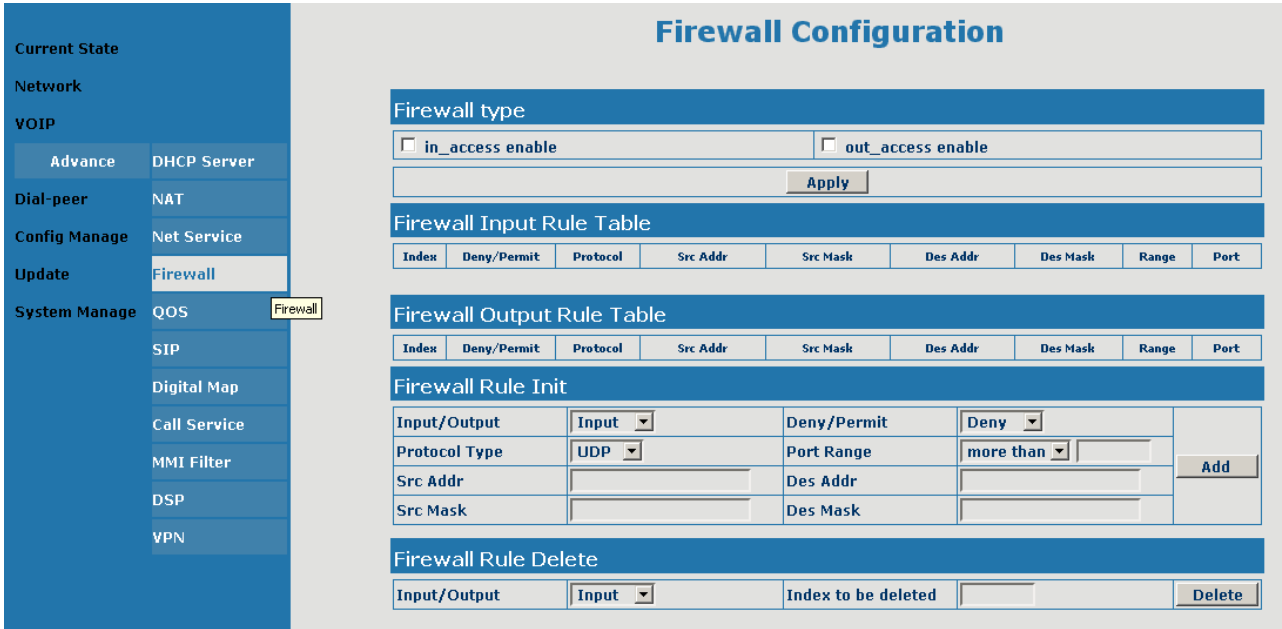

#### **Firewall Configuration**

Konfigurace firewallu. Nastavení přenechejte odborníkům.

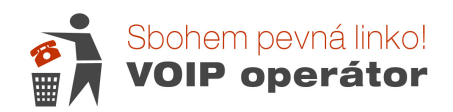

# **QoS Configuration – konfigurace QoS**

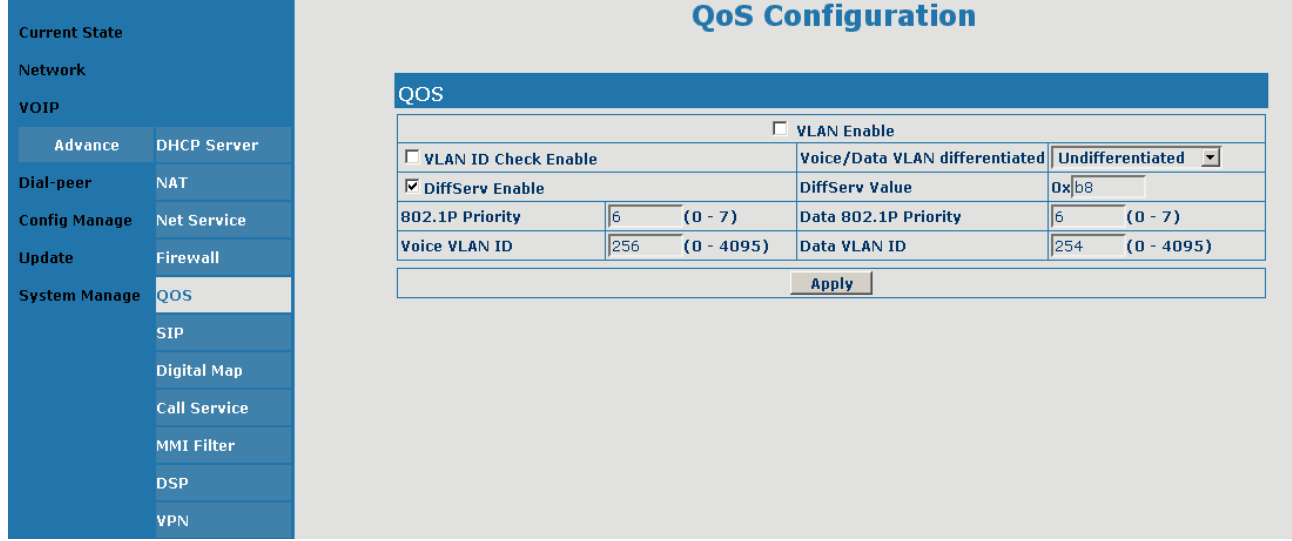

## **QoS – nastavení priority**

Nastavení provádět podle nastavení ISP nebo routeru. Pokud váš ISP nebo router nepodporují službu QoS, tak vše vypněte.

## **Advance SIP Configuration – Konfigurace SIP2**

nastavení druhého VoIP čísla – nelze nastavit 2 čísla od jednoho operátora. Lze využít pouze pro alternativního operátora.

Public Sip Status SIP1 – registrován/neregistrován Private Sip Status SIP2 – registrován/neregistrován Private Register - Adresa SIP2 serveru Register Port - Port SIP2 serveru Register Username - Přihlašovací jméno SIP2 Register Password - Heslo SIP2 Expire Time Seconds - Čas přeregistrace SIP2 Private Domain - Doména SIP2 Private Number - Telefonní číslo SIP2 Enable Private Register - Nutno povolit, pokud chceme používat SIP2 STUN NAT Transverse - funguje/nefunguje STUN Server Addr - IP adresa STUN serveru STUN Server Port - port STUN serveru STUN Effect Time - časový interval STUN serveru Enable URI Convert - konverze z URL do URI Enable SIP Stun - Zapnout nebo vypnout STUN server

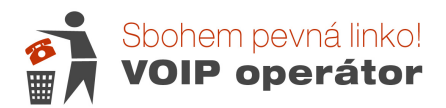

## **Digital Map Configuration – nastavení chování klávesnice**

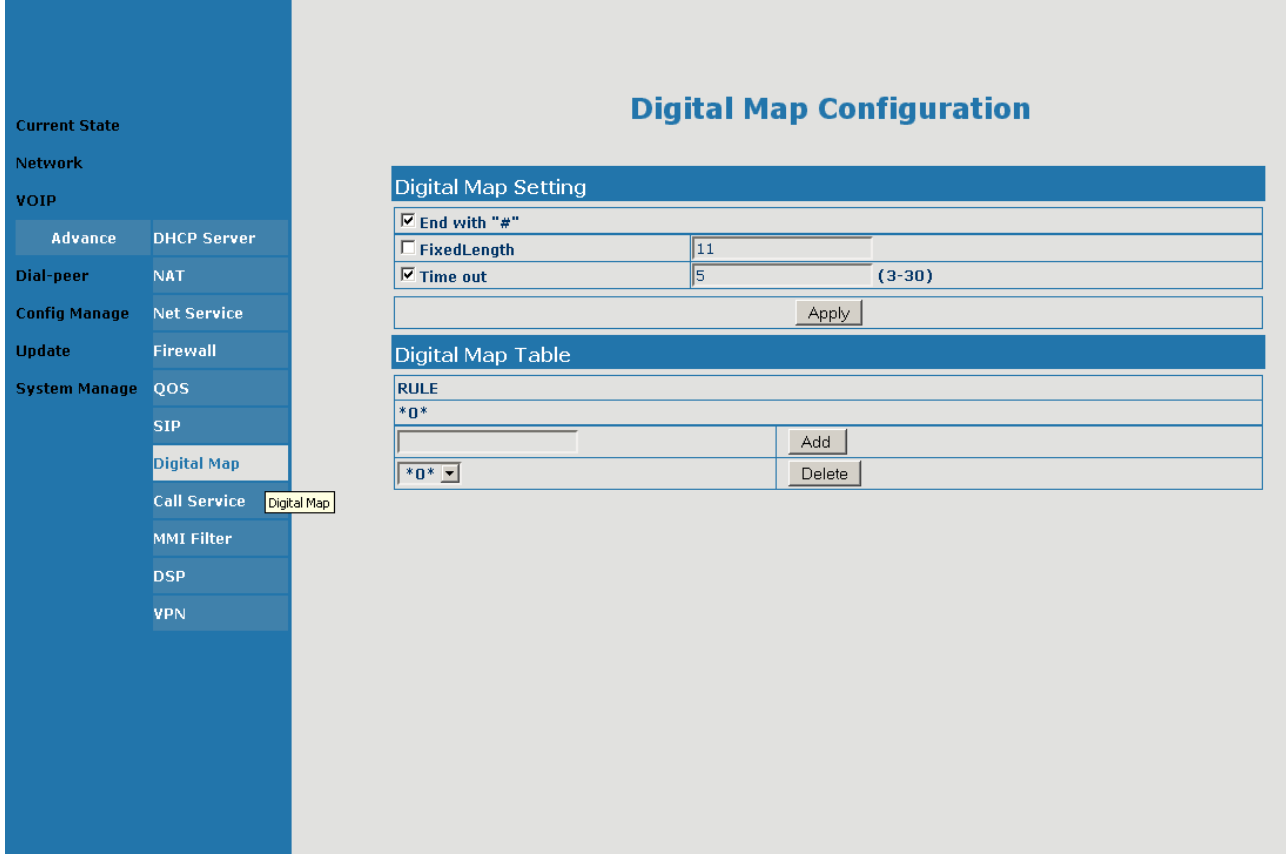

## **Digital Map Setting – nastavení pravidel**

End with "#" - Povolit ukončení zadávání vytáčeného čísla křížkem FixedLength - Zadání počtu číslic tel. čísla, která musí být vytočena Time out - Časová prodleva pro zadávání vytáčeného čísla

## **Digital Map Table**

 $RULE =$  pravidla

Add - přidat pravidlo.

V příkladu je pravidlo \*0\* - pokud na klávesnici telefonu zadáme \*0\*, tak se relé telefonu přepne z VoIP do PSTN a můžeme začít volit číslo, které chceme vytočit přes PSTN (pevnou linku od O2 nebo jiného operátora, zapojenou přes vstup Line).

Nepoužívejte v pravidlech znak #, protože je používán pro konfiguraci VoIP brány. Delete - smazat pravidlo

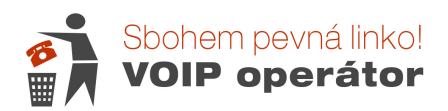

## **Call Service – nastavení p**ř**íchozích hovor**ů

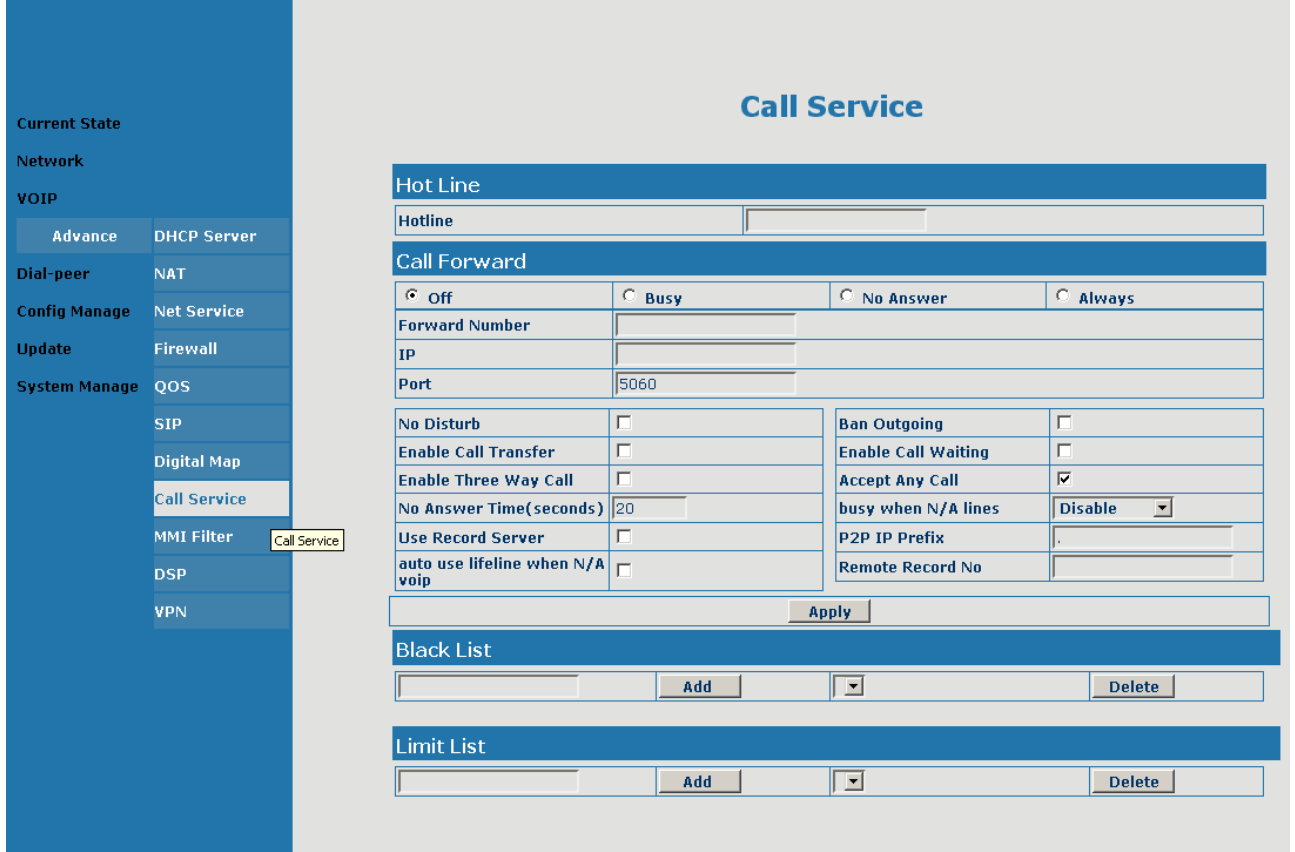

# **Call Forward – p**ř**esm**ě**rování (pravidla)**

#### **Podmínky pro p**ř**esm**ě**rování:**

Off - vypnuto (bez přesměrování)

- Busy obsazeno (pokud je číslo obsazeno, hovor se přesměruje na danou linku)
- No Answer neodpovídá (pokud telefon vyzvání, ale nikdo jej nezvedne)

Always - vždy (automaticky se hned hovor přesměruje)

Forward Number - číslo, kam bude hovor přesměrován

Poznámka : tato pravidla na 100% pracují při přesměrování mezi našimi voip čísly. V případě, že budete chtít hovor přesměrovat do jiné sítě, je nutné to první vyzkoušet. Pokud přesměrování není funkční, využijte přesměrování přes naši ústřednu \*21\* číslo na které chceme hovor přesměrovat.

No Disturb – Nerušit (telefon nevyzvání) Enable Call Transfer - Povolit přesměrování Enable Three Way Call - Povolit konferenční hovory No Answer Time (seconds) - Není odpověď (délka ve vteřinách vteřin) Use Record Server - Povolit hlasový záznam auto use lifeline when N/A voip - Automatické přepnutí na PSTN při výpadku SIP Ban Outgoing - Zakázaný směr Enable Call Waiting - Povol čekající hovor Accept Any Call - Přijmout všechna volání busy when N/A lines - Obsazeno když je (vypnuto, A/N PSTN, A/N SIP, výpadek SIP) P2P IP Prefix - přímé propojení mezi 2 VoIP Remote Record No - Vzdálené úložiště pro nahrávky

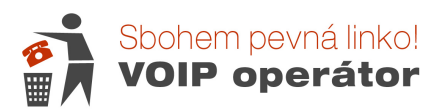

## **DSP Configuration – konfigurace zvuku a kodek**ů

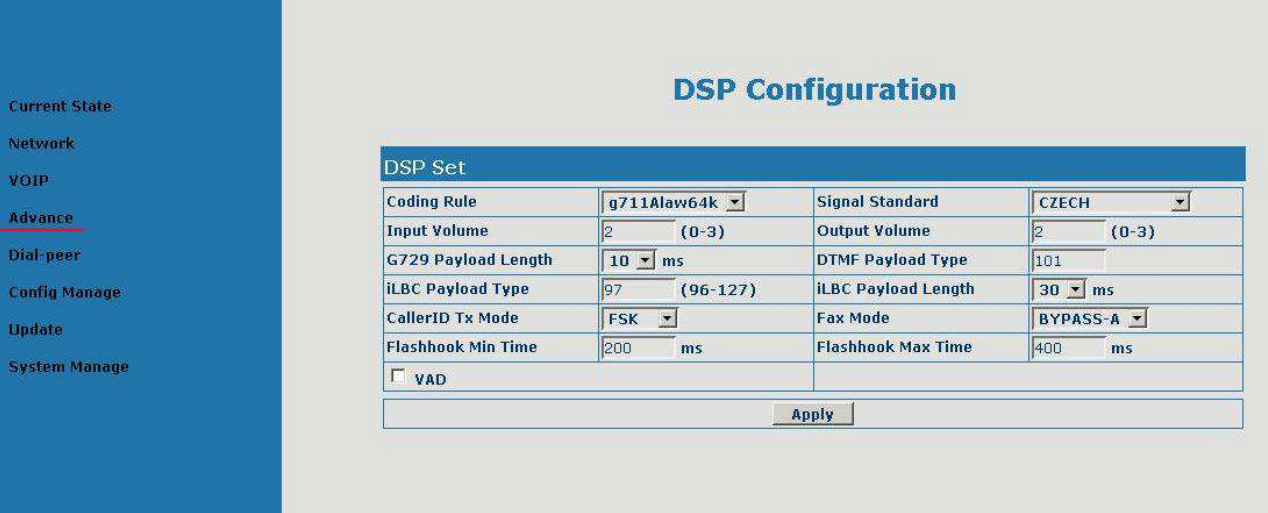

## **DSP Set - Konfigurace zvuku**

Coding Rule – audio kodek – používáme g711ALaw Input Volume - Vstupní hlasitost (sluchátko) – doporučujeme hlasitost 2 Output Volume - Výstupní hlasitost (mikrofon) - dop. hlasitost 2 G729 Payload Length - Délka G729 Payload DTMF Payload Type iLBC Payload Type iLBC Payload Length CallerID Tx Mode – pro správné zobrazování čísel příchozích hovorů Fax Mode Flashhook Min Time - Nastavení tlačítka na telefonu FLASH, nastavení pro ústřednu, konferenční hovor, přesměrování Flashhook Max Time

VAD Voice activity detection – Detekce hlasu – vymazává šelesty mezi mluvením – nedoporučujeme, potom se zdá, že hovor vypadává.

#### **VPN Configuration = Konfigurace VPN –** virtuální privátní sítě

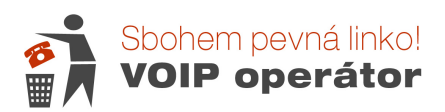

# **Dial-Peer – pravidla pro vyto**č**ení** č**ísla**

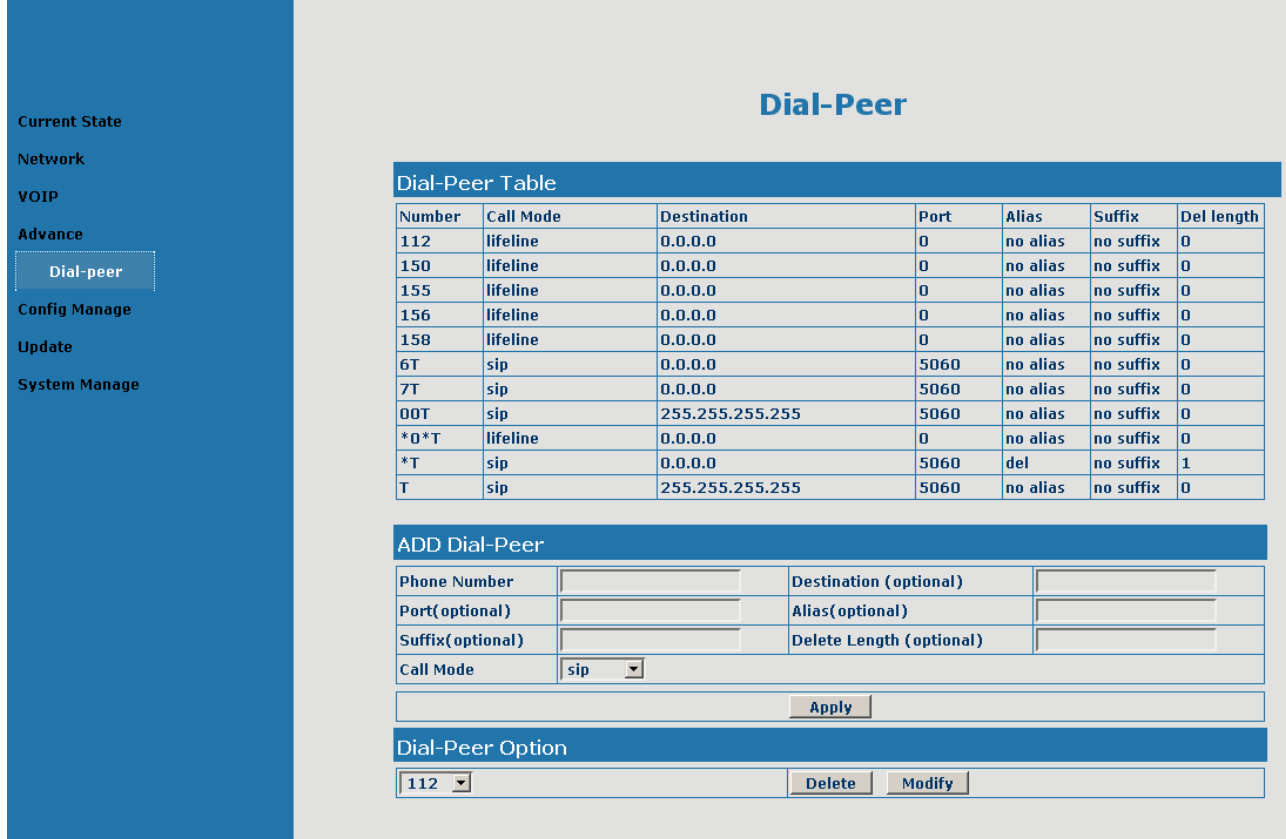

**Dial-Peer Table -** přehled nastavených vytáčecích pravidel

# **ADD Dial-Peer – p**ř**idat pravidlo pro vytá**č**ení (max. 100)**

Phone Number - Vyplní se prefix předvolby, zbytek čísla je značen velkým T Destination (optional) - Vyplňuje se v případě vytáčení VoIP (SIP1 = 0.0.0.0 a SIP2 = 255.255.255.255) Port (optional) - Vyplňuje se v případě vytáčení VoIP na 5060 Alias(optional) - 4 možnosti zápisu vlastností:

add:xxx - před číslo přidá xxx

all: xxx – celé číslo změní na xxx

del – smaže počet čísel od začátku, počet se uvádí do pole Delete Length

rep:xxx – částečně nahradí xxx jinou část vytáčeného čísla

Suffix(optional) - Přípona za číslem, tyto čísla budou přidána na konec

Delete Length (optional)- Počet čísel, které budou smazány od začátku

Call Mode - výběr, zda bude vytočeno přes SIP, IAX nebo Lifeline (PSTN – O2)

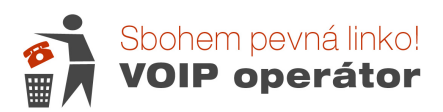

## **Dial-Peer – ukázka použití**

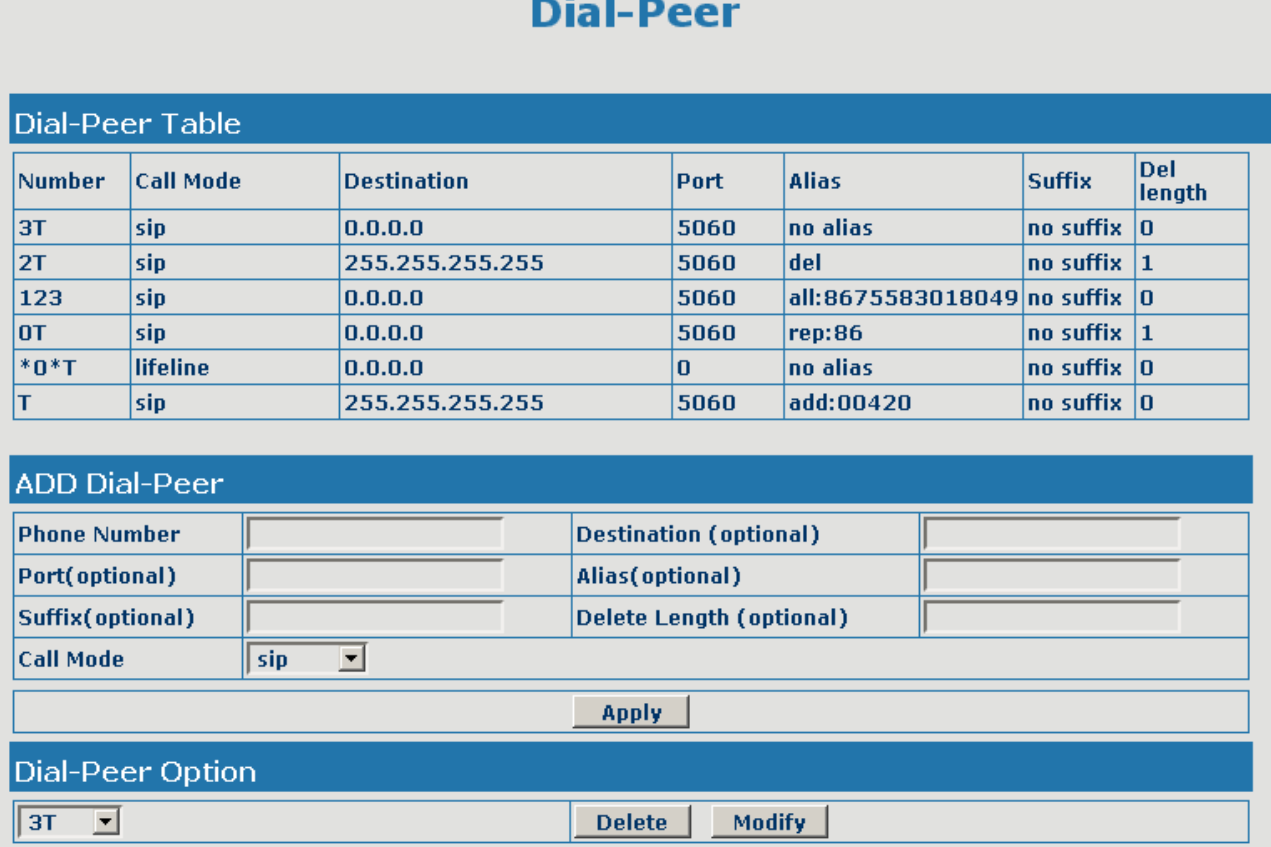

**3T** pravidlo: když zadáme na klávesnici telefonu číslo začínající na 3, např. 322456123, tak bude v tomto tvaru vytočeno přes SIP1.

**2T** pravidlo: když zadáme na klávesnici telefonu číslo začínající na 2, např. 232456123, tak bude v tomto tvaru vytočeno přes SIP2, ale bude smazáno 1 číslo z leva. Takže finální vytočené číslo bude 32456123.

**123** pravidlo: když zadáme na klávesnici telefonu číslo 123, tak bude vytočeno přes SIP1 a celé bude nahrazeno novým číslem 8675583018049.

**0T** pravidlo: když zadáme na klávesnici telefonu číslo, které bude začínat na 0, tak bude vytočeno přes SIP1 a bude nahrazeno číslem 86 místo prvního čísla.

Příklad vytočení: zadáme na klávesnici telefonu 075583018049 a brána přes SIP1 vytočí číslo 8675583018049.

**\*0\*T** pravidlo: když zadáme na klávesnici telefonu \*0\*2554, tak bude linka přepojena do PSTN (O2) a ozve se vyzváněcí tón. Pak zadáme číslo, které chceme vytočit přes PSTN

**T** pravidlo: Jakékoliv číslo, které neodpovídá předchozím pravidlům, bude vytočeno přes SIP2.

**Pravidla se uplat**ň**ují v po**ř**adí zadávání. Proto kon**č**ete s T na konci jinak bude uplatn**ě**no T d**ř**íve a pravidla za T už nebudou fungovat správn**ě**!!!** 

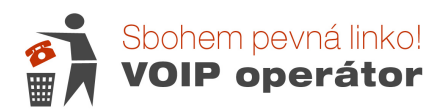

#### **Config Manage – správa konfigurace**

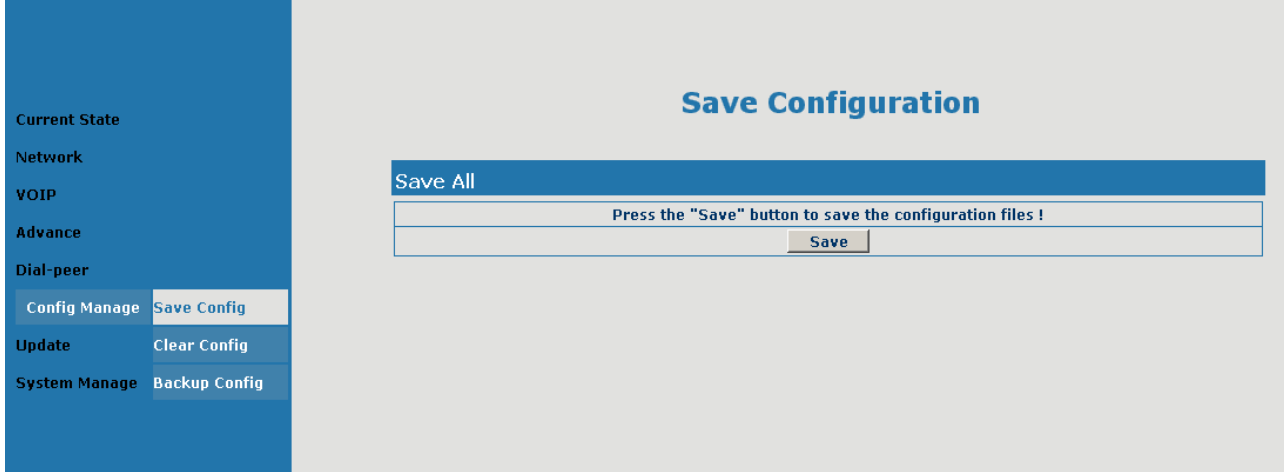

## **Save Config**

Kliknutím na tlačítko Save uložíte konfiguraci telefonu, která bude fungovat i po restartu nebo vypnutí VoIP brány. Bez tohoto uložení se Vám mohou data po výpadku proudu vymazat.

**Clear Config (Set Default)** – tovární nastavení VoIP gateway

Kliknutím na tlačítko Clear se obnoví tovární nastavení a provede se restart VoIP brány (vše se vymaže). **Backup Config – uložení konfigurace** 

Kliknutím pravého tlačítka myši na odkaz "Right Click here to Save as Config File (.txt)" uložíte konfiguraci do PC.

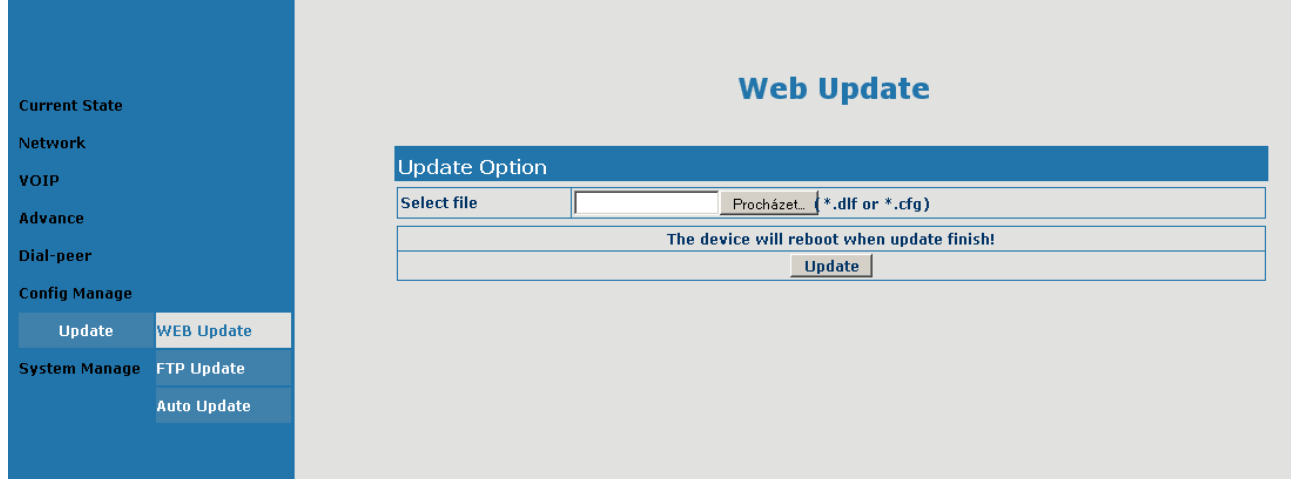

# **Web Update – update VoIP brány p**ř**es WEB**

#### **Update Option**

Slouží pro aktualizaci firmware (poslední verzi máme na stránkách mezi návody). Uložený soubor s firmwarem si najdete přes tlačítko Procházet. Potom kliknete na Update. Brána chvilku načítá a potom nenápadně 2x cvakne. Nyní je nachystána k použití – firmware nepřepisuje nastavení.

#### **Update Configuration - update VoIP gateway p**ř**es FTP Auto Provisioning – automatická konfigurace p**ř**es internet**

Tyto aktualizace nepoužívejte, pouze WEB Update s naším firmwarem.

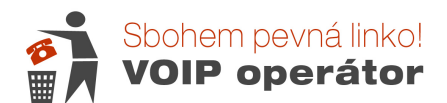

# **Account Configuration – nastavení p**ř**ístupu (vstupních hesel) k VoIP brán**ě

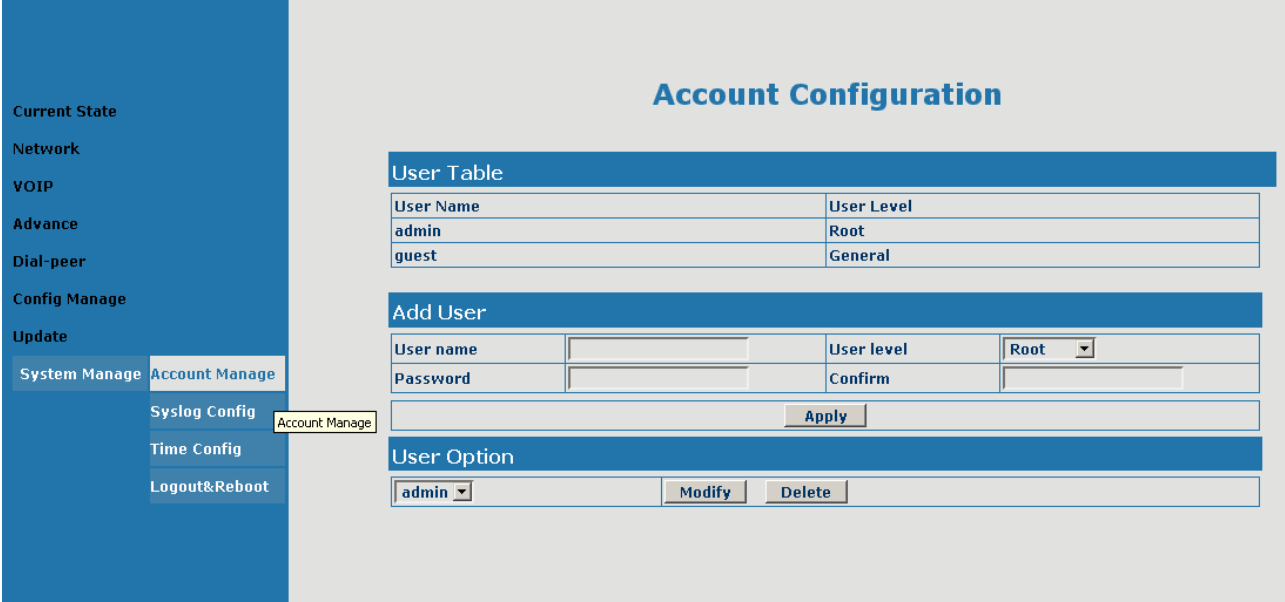

## **User Table**

Výpis uživatelů a jejich přístupová práva

## **Add User**

přidat nového uživatele a nastavení jeho práv a hesla. User name – jméno uživatele Password + Confirm – heslo pro uživatele User level : Root – právo pro změnu nastavení General - pouze prohlížení Apply – potvrzení nového uživatele

#### **User Option**

Změna nastavení existujících uživatelů – vyberete z padacího menu uživatele a kliknete na Modify. Pokud chcete uživatele vymazat, kliknete na Delete.

# **Time Configuration – konfigurace** č**asu**

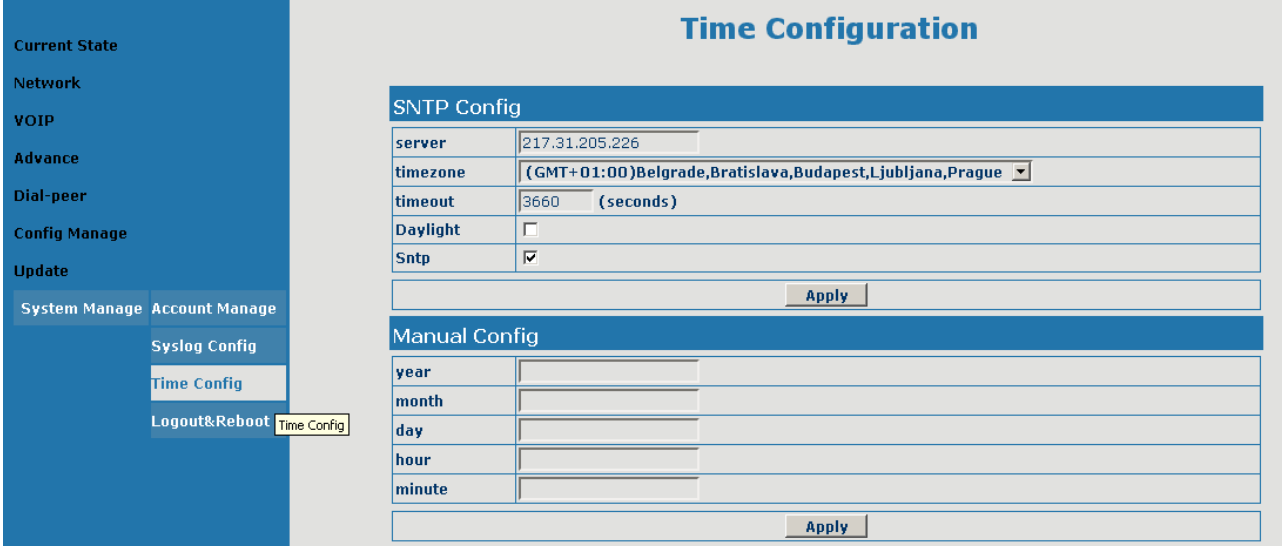

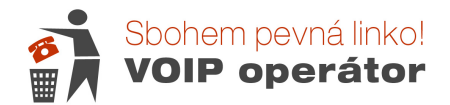

## **SNTP Config -** Konfigurace času a časové zóny

server SNTP server – my používáme 217.31.205.226 (server, ze kterého je stahován přesný čas timezone GMT+1 - Prague timeout - časové obnovení kontroly času Daylight - zapnout režim letního a zimního času Sntp - Aktivace SNTP a automatické kontroly

#### **Manual Config – manuální nastavení data a** č**asu.**

#### **Logout & Reboot System – odhlášení nebo restart**

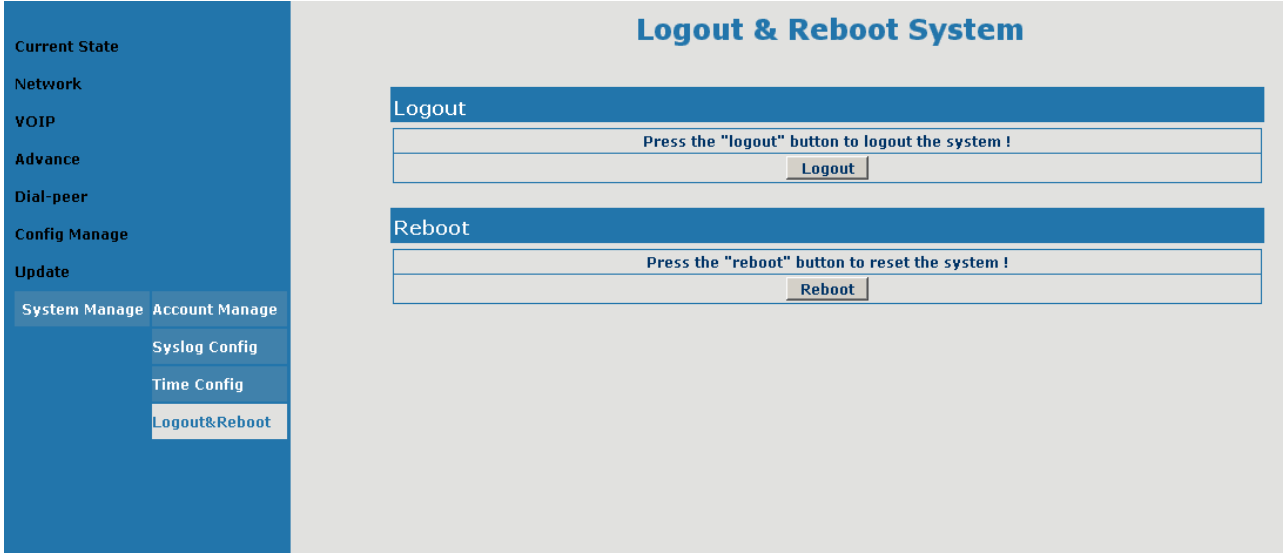

#### **Logout**

odhlášení z webové konfigurace (je nutné znovu zadat heslo, pokud se chceme vrátit)

#### **Reboot**

restart VoIP brány – používejte po změně konfigurace (nezapomenout uložit konfiguraci)

### **Konfigurace telefonní brány p**ř**es klávesnici telefonu**

bránu lze omezeně konfigurovat i přes telefonní přístroj, který je připojen k VoIP bráně do portu PHONE.

Vytočení #\*\*\*\* Reboot VoIP brány;

Vytočení #\*100 VoIP brána - WAN port - pracuje ve Static módu (ruční zadání IP adresy)

Vytočení #\*101 VoIP brána - WAN port - pracuje v DHCP módu (automatické načtení IP adresy)

Vytočení #\*102 VoIP brána - WAN port - pracuje v PPPoE módu (při ADSL)

Vytočení #\*103 VoIP brána pracuje v Bridge režimu (nepoužívá vlastní router)

Vytočení #\*104 VoIP brána pracuje v Router režimu

Vytočení #\*111 získej IP adresu brány hlášením

Vytočení #\*222 získej VoIP telefonní číslo brány hlášením